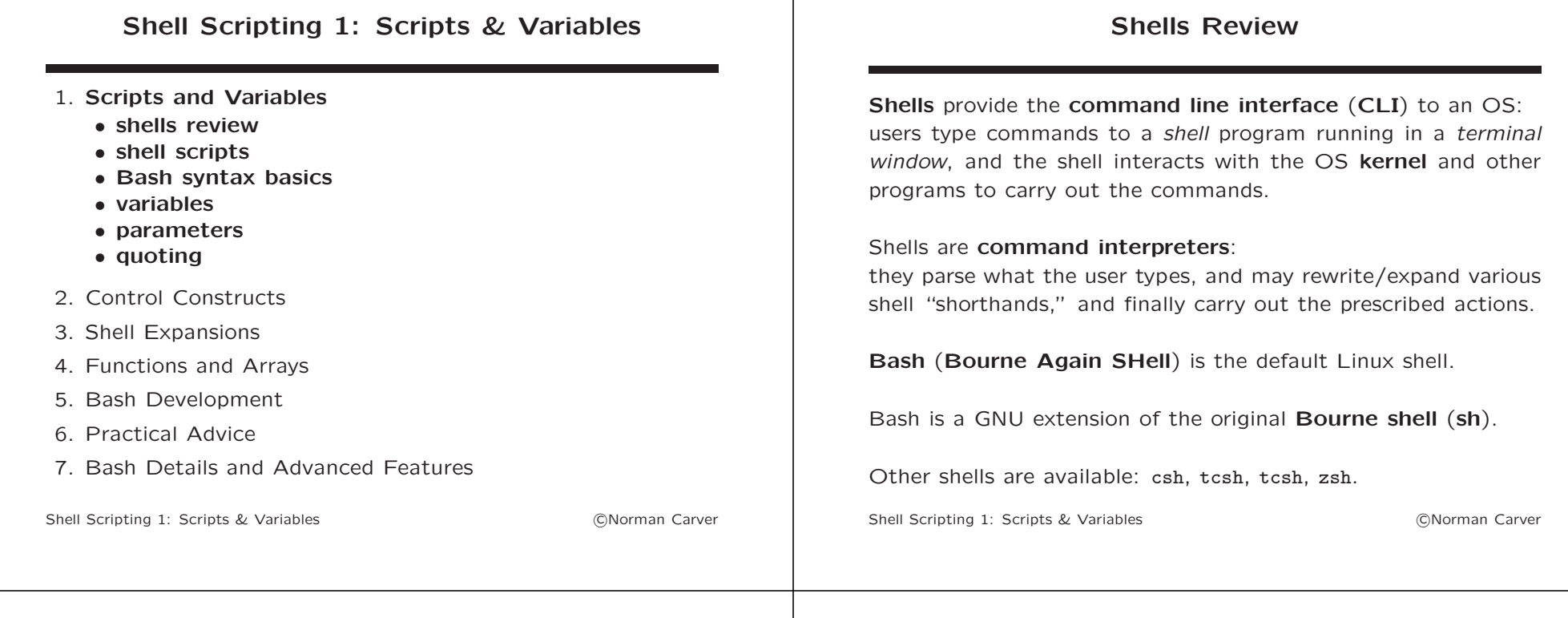

## Shells Review (contd.)

Interacting with a shell via the CLI is termed interactive use.

Bash has a number of features designed specifically to enhance user productivity for interactive use:

- command-line editing
- tab completion
- command history
- prompt customization

In addition to supporting interactive use, most shells provide control constructs and other features that support writing simple programs using the shell language.

These features make Bash a type of programming language.

Shell Scripting 1: Scripts & Variables (CNorman Carver

## Shell Scripts

Programs written in shell languages are called shell scripts.

A scripting language is a type of programming language that allows for rapid development of simple programs, due to:

- being interpreted rather than compiled
- using simple syntax and data typing mechanisms
- having automatic memory management

Scripting languages have become popular, and several non-shell scripting languages are in wide use: PERL, Python, PHP, JavaScript.

## Shell Scripts (contd.)

Shell scripts get their power because they are able to invoke all the same programs/commands/utilities that you can invoke interactively.

This allows one to implement complex tasks without having to write everything "from scratch."

Many Linux GUI programs invoke command-line programs, and these same programs can be called from shell scripts too.

Much of the startup of a Linux system used to involve running shell scripts (e.g., service scripts in /etc/rc.d/init.d).

Shell Scripting 1: Scripts & Variables (CNorman Carver

## Shell Scripts (contd.)

System administrators often write shell scripts to automate tasks that are done repeatedly.

They can be handy for normal users as well, when certain tasks need to be done repeatedly.

Shell scripts are also handy for those infrequent tasks that require difficult to remember commands.

You simply save the required commands in a script file, which you can easily invoke when needed.

Shell Scripting 1: Scripts & Variables (CNorman Carver

#### Creating a Shell Script

A shell script is just a text file, which you can create with any text editor you want (though some editors are syntax aware).

Shell scripts can be executed just like a binary (compiled) program, as long as:

• the first line of the script file uses the following notation to tell the OS what interpreter to use:

#!/bin/bash

(the #! must be the first two characters in the file)

• the user has execute permission for the script file

Note that # is the comment character, and normally everything that follows on a line is ignored (#! is special).

Shell Scripting 1: Scripts & Variables (CNorman Carver

#### Shell Script Example

Shell script to backup ~/Documents to some directory: (if script file is backup-docs, call like: backup-docs ~/backups)

#!/bin/bash

```
# Make certain that directory for backup exists:
if [[ ! -d "$1" ]]; then
    echo "Invalid directory for backup: $1"
    exit 1
fi
```
# Get date and hostname: date=\$(date "+%y%m%d") hostname="\${HOSTNAME%%.\*}" backup\_filename="Documents-\${hostname}-\${date}.tgz"

# Perform backup: cd ~ tar -czf "\$1/\${backup\_filename}" Documents

exit

#### Bash Syntax Basics

A programming language's syntax defines words and structure required for a program to be legal/valid in the language.

There are some critical differences between Bash's syntax and that of the C-family languages.

These differences often catch new Bash programmers!

Among the most important differences are those involving line breaks and whitespace.

(A line break is produced by a newline/linefeed character.)

(Whitespace refers to a sequence of space and tab character

Bash Syntax Basics (contd.)

 $- x = 1$  invokes command x with arguments  $=$  and 1

 $-$  \${x}\${y} produces a single (concatenated) result

• whitespace differences can change semantics:

 $-$  \${x} evaluates a variable to get its value

• adjacent placement produces concatenation:

 $-$  \${x} \${y} produces two separated results

 $- x=1$  assigns 1 to variable x

Shell Scripting 1: Scripts & Variables (CNorman Carver)

#### Bash Syntax Basics (contd.)

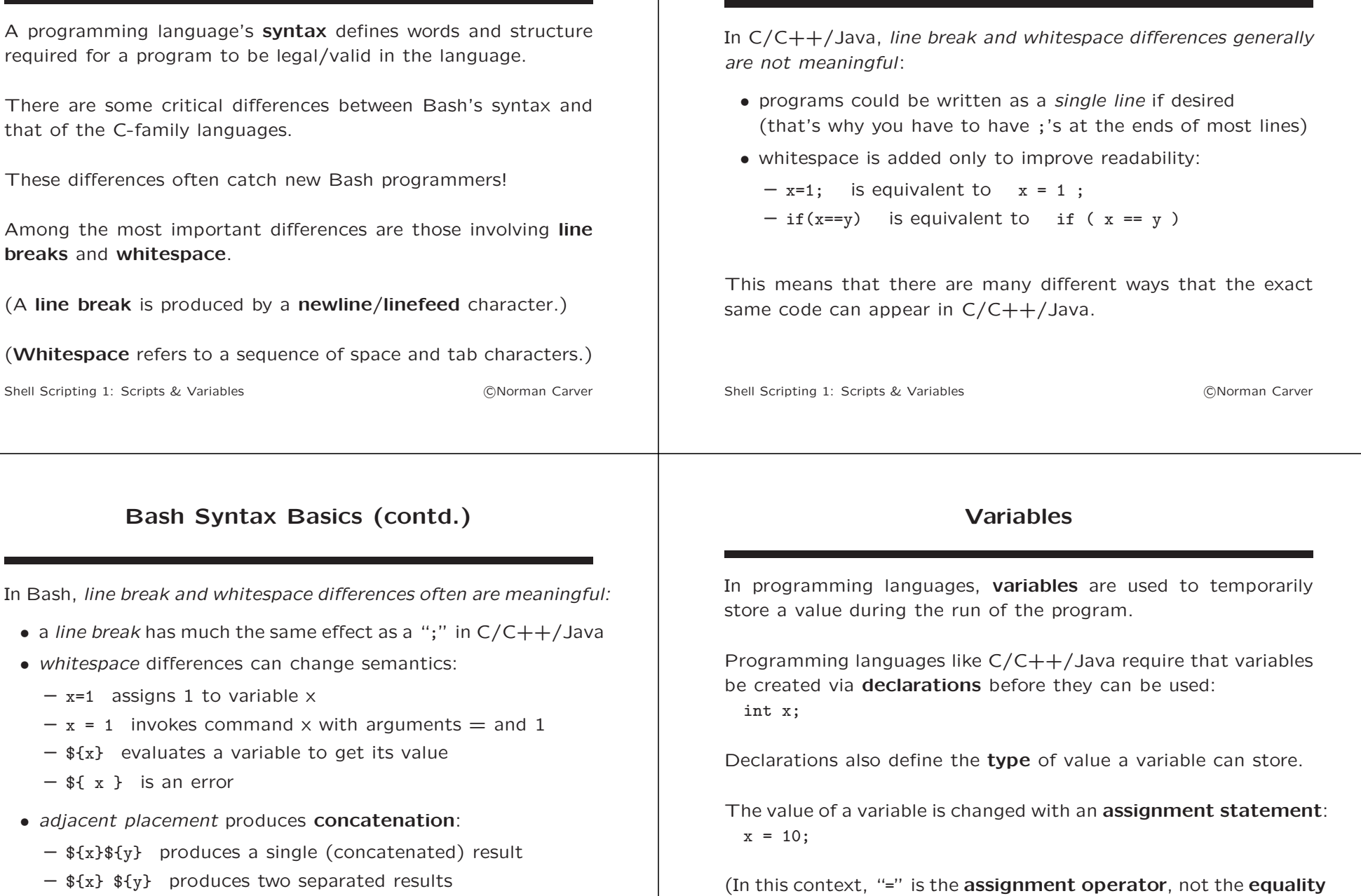

 $-$  \$ {  $x$  } is an error

Shell Scripting 1: Scripts & Variables (CNorman Carver

relationship.)

#### Variables (contd.) In Bash, variables do not have types (mostly) and are only rarely declared. Values are effectively kept as strings, which may be interpreted as integers depending on the context. A variable is usually created by an assignment: •  $x=10$  (lack of whitespace is important) •  $x=$  or  $x=$ "" assigns the default/empty value (Again, note that " $x = 10$ " is *not* a legal assignment, due to the whitespace around the =.) The unset command will delete a variable: unset x Shell Scripting 1: Scripts & Variables (CNorman Carver Variables (contd.) In languages like  $C/C++/$  Java, using a variable in an expression causes the variable to be evaluated. Evaluating a variable means that its value is retrieved and then substituted for the variable's name: int y = x + 100; In Bash, variables are not automatically evaluated. Instead, retrieving a variable's value requires explicitly evaluating the variable. The synatx for evaluating a variable is: •  $\{var\}$  (technically, this is called **parameter expansion**) • \$var (shorthand form, if end of variable name is clear) Shell Scripting 1: Scripts & Variables (CNorman Carver Variables (contd.) Example to demonstrate: x=10 echo x #prints out "x" echo \${x} #prints out "10" Variable names can contain only alphanumeric characters plus underscores, and must begin with an alphabetic character or underscore Variable names are case sensitive. Standard style is to use lowercase variable names. (Recall that environment variables are given uppercase names.) Shell Scripting 1: Scripts & Variables (CNorman Carver Parameters In Bash, parameters are "entities that can store values." There are three types of parameters:  $\bullet$  variables – denoted by names • positional parameters – denoted by *integers* • special parameters – denoted by special characters Positional parameters hold the command-line arguments passed to the shell script when it is run: • e.g., if execute: myscript norm 50 • \$0 will give the script name: myscript • \$1 will give the first argument: norm • \$2 will give second argument: 50 Shell Scripting 1: Scripts & Variables (CNorman Carver

# Parameters (contd.)

Parameters (contd.)

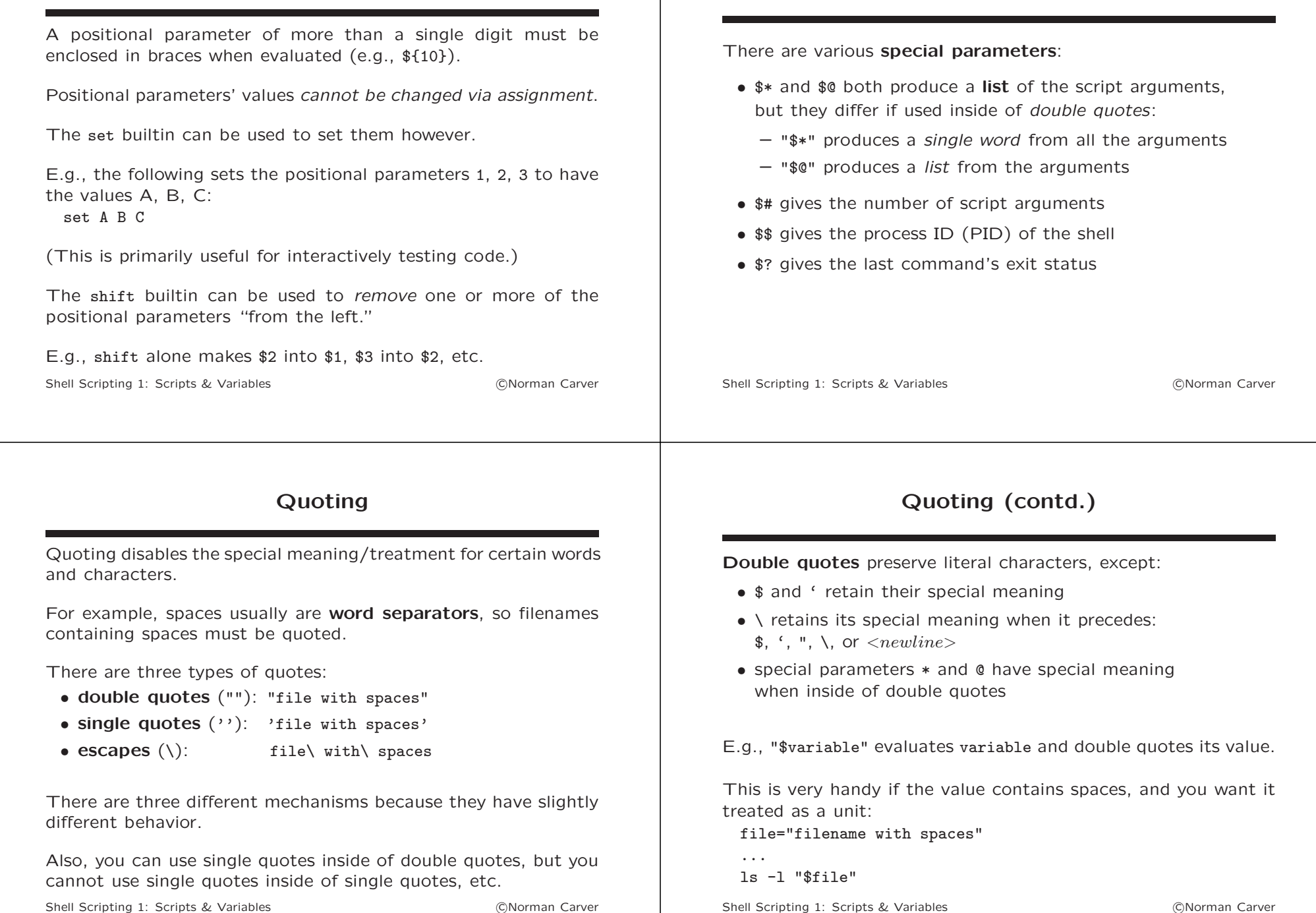

# Quoting (contd.)

Single quotes preserve literal characters (a single quote cannot occur within single quotes).

The backslash is the escape character, preserving the literal value of the next character, except:

•  $\langle \langle \text{newline} \rangle \rangle$  is treated as a line continuation (meaning it is effectively removed/ignored)

Please note that Bash does not follow the C escape notation for special characters, e.g., \n for a newline character in a char/string.

However, the form  $\frac{2}{3}$ 'string' produces a string with escaped characters replaced as in C strings:

- \n by  $\langle newline \rangle$ , \r by  $\langle return \rangle$ , \t by  $\langle tab \rangle$ , etc.
- e.g.,  $\mathcal{F}'(n)$  is a newline character ("\n" is not)

Shell Scripting 1: Scripts & Variables (CNorman Carver

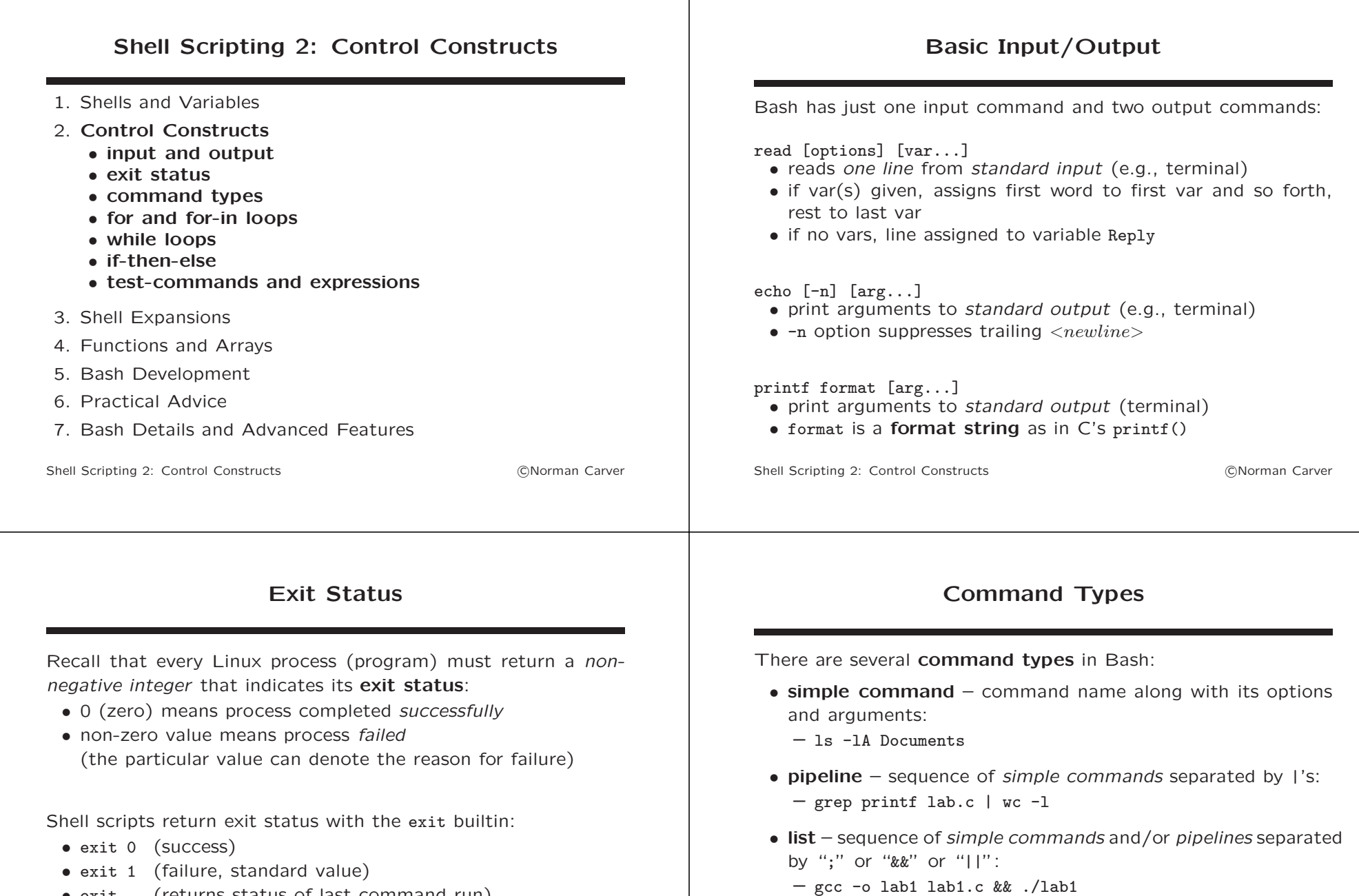

• exit (returns status of last command run)

If a script does not end with exit, the script returns the exit status of its final command.

Shell Scripting 2: Control Constructs c Norman Carver

Shell Scripting 2: Control Constructs c Norman Carver

• compound command – constructed using the various shell

control constructs (for, if-else, etc.):  $-$  for f in  $*$ ; do ls  $-1$  \${f}; done

#### Indenting Bash Code

Program code is indented according to certain patterns in order to enhance readability for humans.

While not necessary to be able to run the code, unindented code can be extremely difficult to understand and get correct.

As with most programming languages, you may see several alternative indentation patterns being used with Bash.

Syntax for the Bash control constructs is shown with the common indentation patterns that are preferred by the instructor.

If you wish to use alternative indentation patterns, make certain you understand when a line break or ";" is required by the syntax.

Shell Scripting 2: Control Constructs **Constructs control** Constructs **control** Constructs **CONorman Carver** 

Looping constructs allow some code to be executed multiple times.

Looping: For

The code being executed each time through the loop is called the loop body.

A for loop is generally used to execute the body code a definite number of times.

For loops use an index variable that gets incremented/decremented until it reaches a certain value.

Often, the index variable is used in the body code

Shell Scripting 2: Control Constructs **Constant Carry Constructs control** Constructs **Constant Carry Constant Carry Constant Carry Constant Carry Constant Carry Constant Carry Constant Carry Constant Carry Constant Carry** 

## Looping: For (contd.)

For loop syntax:

```
for ((expr1 ; expr2 ; expr3)); do
  command1
```
... done

Example: print sequence of numbers:

```
for ((x=1; x<=10; x++)); do
  echo $x
done
```
This would print out the numbers 1 through 10, each on a separate line.

Shell Scripting 2: Control Constructs c Norman Carver

## Looping: For-In

A for-in loop is also referred to as a mapping loop.

It allows one to do something with each element of a **list**.

For-in loops are heavily used in shell scripting because lists are common from filename expansion and CLI arguments ("\$@").

#### For-in loop syntax:

```
for variable in list; do
  command1
  ...
```
done

Maps down list: successively binds var to each "word" in list, executing the body commands with each binding.

Shell Scripting 2: Control Constructs **Constant Carry Constructs control** Constructs **Constant Carry Constant Carry Constant Carry Constant Carry Constant Carry Constant Carry Constant Carry Constant Carry Constant Carry** 

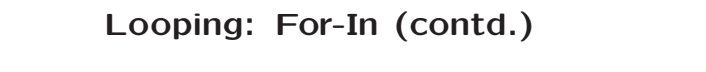

Example: make backup copies of some files:

for file in \*.text; do cp \$file \$file.save done

Suppose the the CWD contained the files file1.text and file3.text.

\*.text would expand to the list: file1.text file2.text file3.text

The above for-in loop would set the variable file and execute the cp command, then set file to fi execute the cp command, and so forth.

Shell Scripting 2: Control Constructs

## Looping: For-In (contd.)

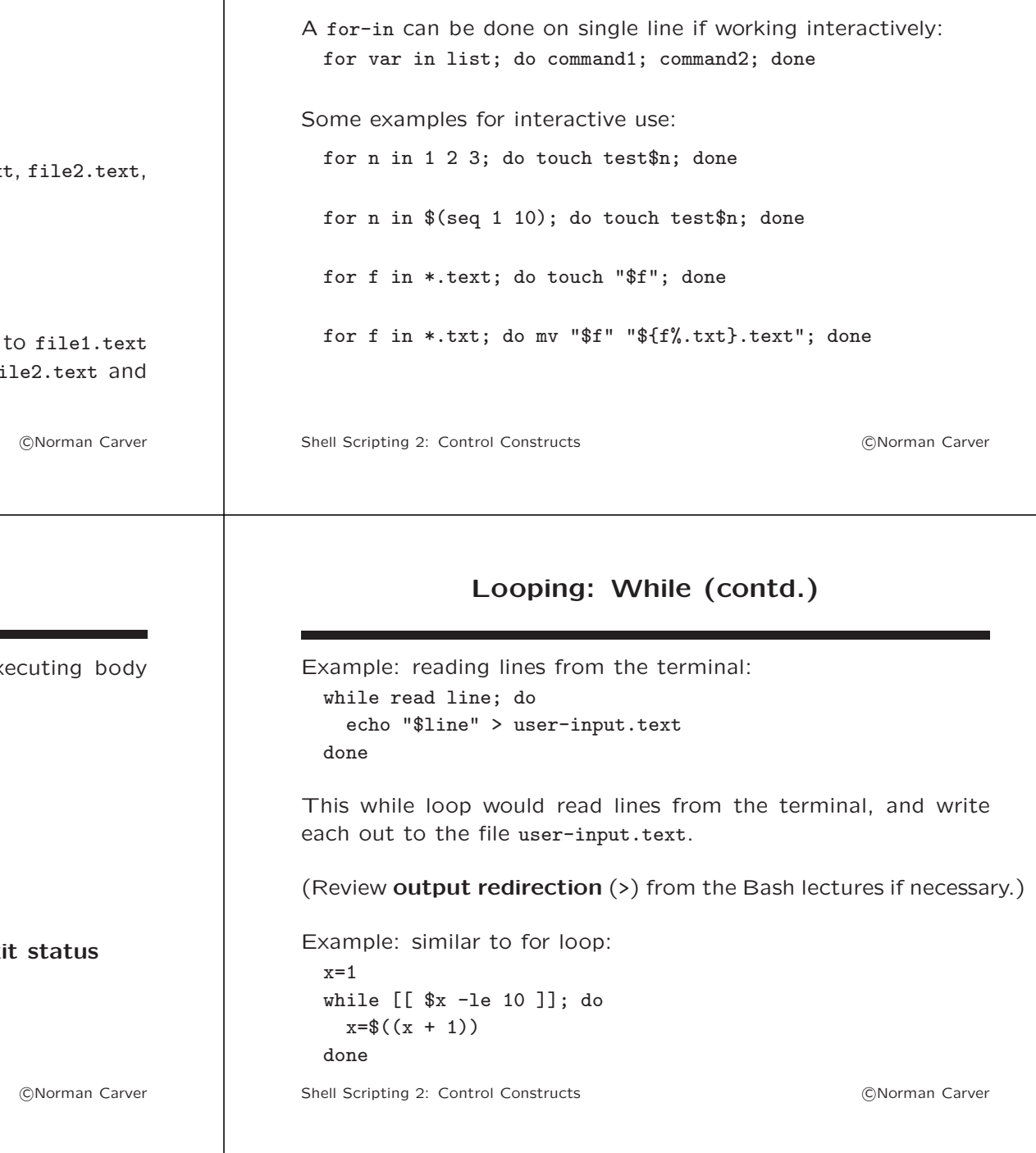

### Looping: While

While loops are used when we want to keep excode while some condition is true.

#### While loop syntax:

while test-command; do command1

... done

A test-command can be:

- a command  $-$  true if command has success  $exi$
- [[ expression ]] true if expression is true

Test-Commands will be discussed further below.

Shell Scripting 2: Control Constructs

#### Looping: Until Bash also provides **until loops** as a syntactic variant of while loops. Until loop syntax: until test-command; do command1 ... done We say it is a syntactic variant, because the above could have been written as a while loop: while ! test-command; do command1 ... done Shell Scripting 2: Control Constructs **Constructs control Constructs control** Constructs **control** Constructs **control** Constructs **control** Constructs **control** Constructs **control** Constructs **control** Constructs **co** Looping: break and continue The break and continue builtins are available to use with the looping constructs: • break [N] – break from Nth enclosing for/while/until • continue  $[N]$  – resume next iteration of Nth enclosing for/while/until Shell Scripting 2: Control Constructs c Norman Carver Branching: If-Then-Else Branching constructs allow you to execute code only if a certain condition is true or not true. If-then syntax: if test-command; then command1 ... fi If-then-else syntax: if test-command; then command1 ... else command1 Branching: If-Then-Else (contd.) Example: create a directory if it does not exist: if [[ ! -d tempdir ]]; then mkdir tempdir fi Example: change x's value depending on its current value: if [[ \$x -gt 10 ]]; then  $x=$  \$(( $x - 10$ )) else  $x=-(x + 1)$ fi

```
...
fi
```
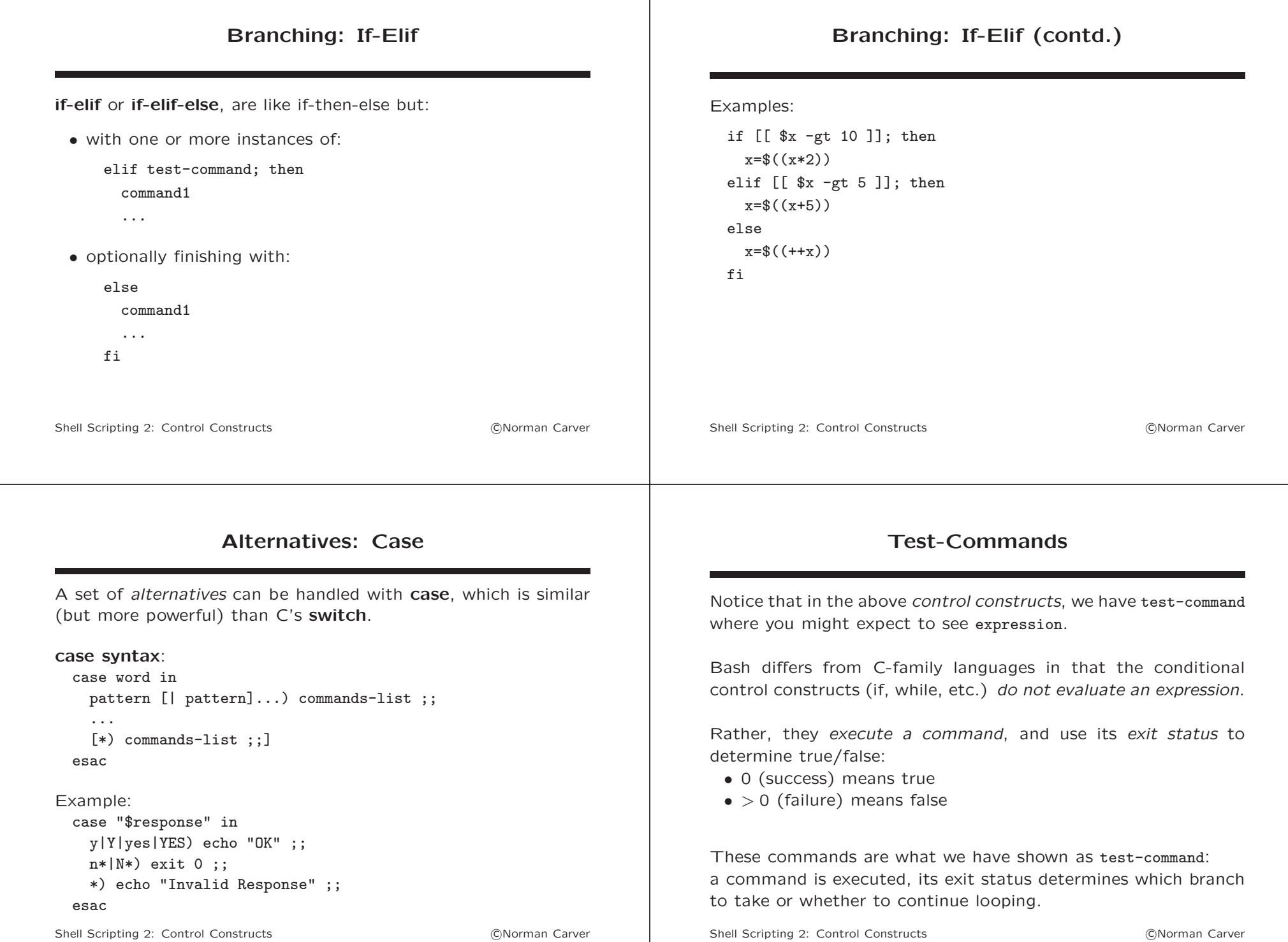

#### Test-Commands (contd.) One can use any command as a test-command: • the command's exit status will determine branching/looping • the command's actions get performed as a side effect Example: see if a file contains some string: if grep --quiet "\$string" "\$file"; then #file contains string: ... fi Example: read from file until hit file-end: while read input; do #next line from file is in variable input: ... done Shell Scripting 2: Control Constructs **Constructs control Constructs control** Constructs **control** Constructs **control** Constructs **control** Constructs **control** Constructs **control** Constructs **control** Constructs **co** Test-Commands (contd.) Note that any output from a command being used as a testcommand will be printed out, including error messages. It is often necessary/desirable to suppress any error output—or even all output—when using a command to test a condition. Can suppress error messages (stderr) with "2>/dev/null": if metaflac "\$file" 2>/dev/null; then ...(process flac file tags)... else echo "Failed to retrieve FLAC file tags!" exit 1  $f_i$ Shell Scripting 2: Control Constructs c Norman Carver Test-Commands (contd.) Can suppress all output (stdout  $+$  stderr) with " $\>$ /dev/null": if ! which metaflac &>/dev/null; then echo "metaflac program must be installed!" exit 1 fi Shell Scripting 2: Control Constructs c Norman Carver Test-Command Expressions Test-commands are often written using one of three special notations, which effectively turn expressions into commands: • [ conditional\_expression ] • [[ conditional expression ]] • (( arithmetic\_expression )) [ expression ] is the older style of test, whose options are more limited, with somewhat stranger syntax. [[ expression ]] is the newer style of test, which uses a more standard syntax and has more functionality, so preferred. (( expression )) evaluates an arithmetic expression: • 0/true status, if the expression evaluates to non-zero • 1/false status, if the expression evaluates to zero Shell Scripting 2: Control Constructs **Constant Carry Constructs control** Constructs **Constant Carry Constant Carry Constant Carry Constant Carry Constant Carry Constant Carry Constant Carry Constant Carry Constant Carry**

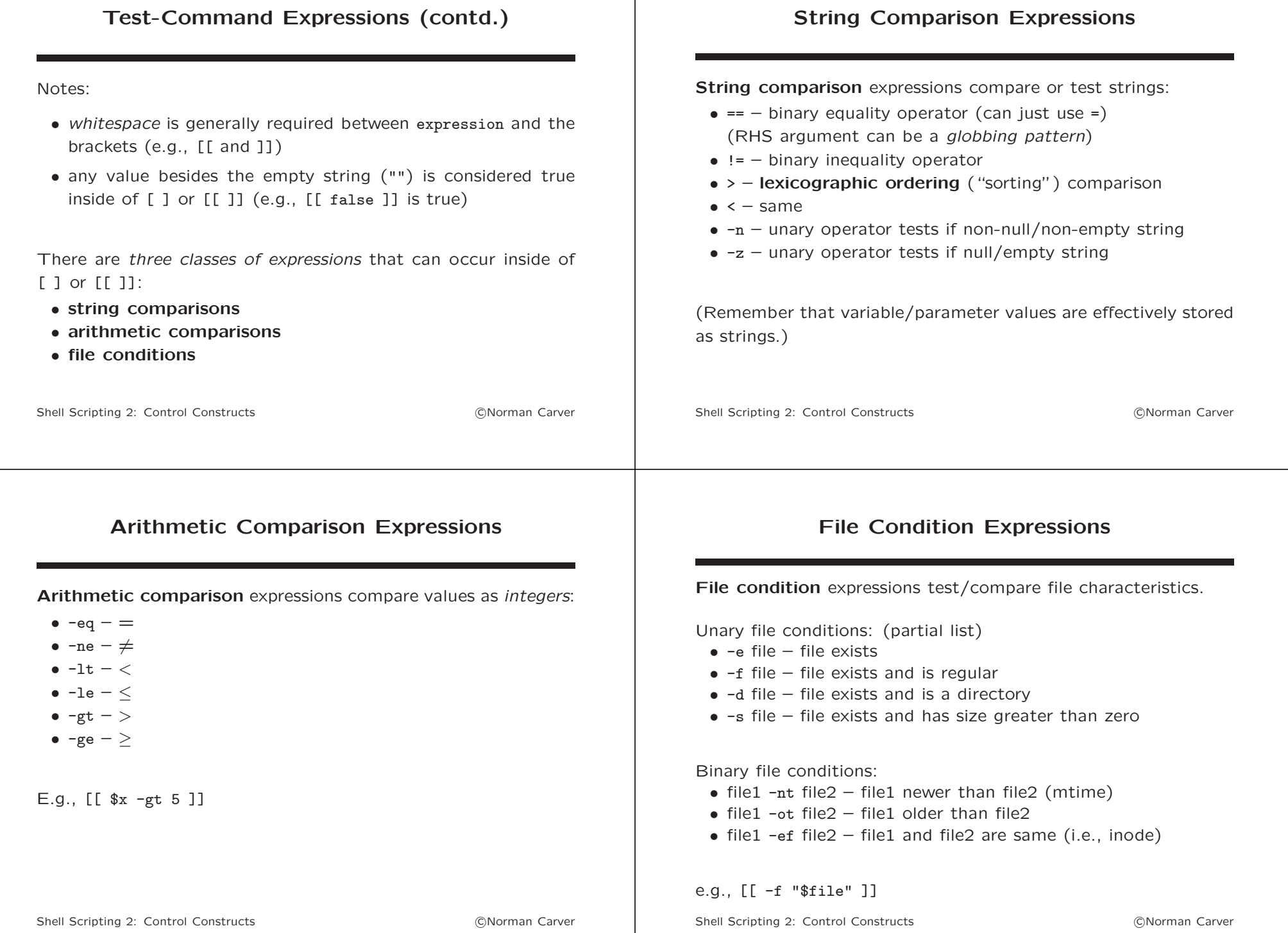

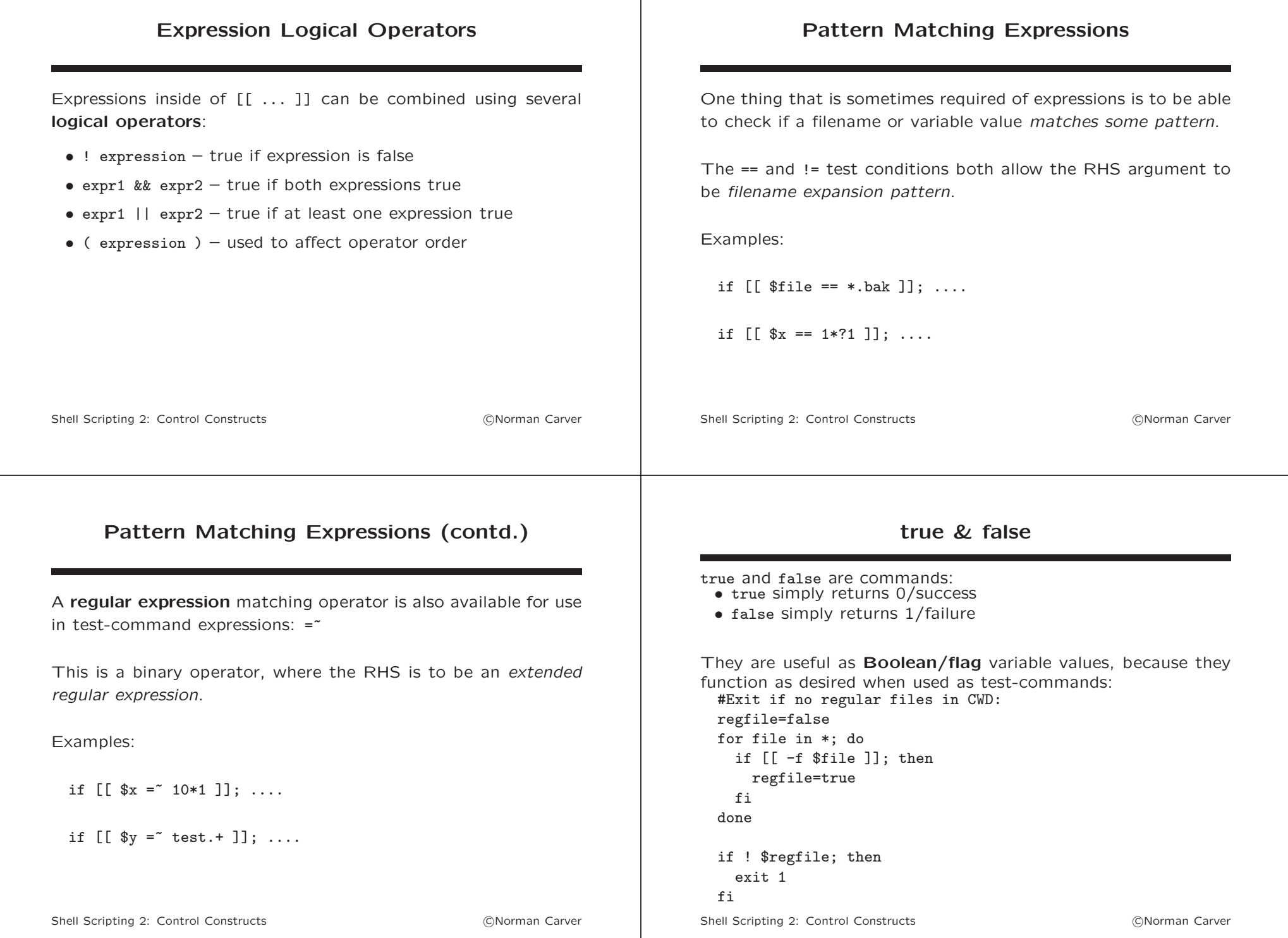

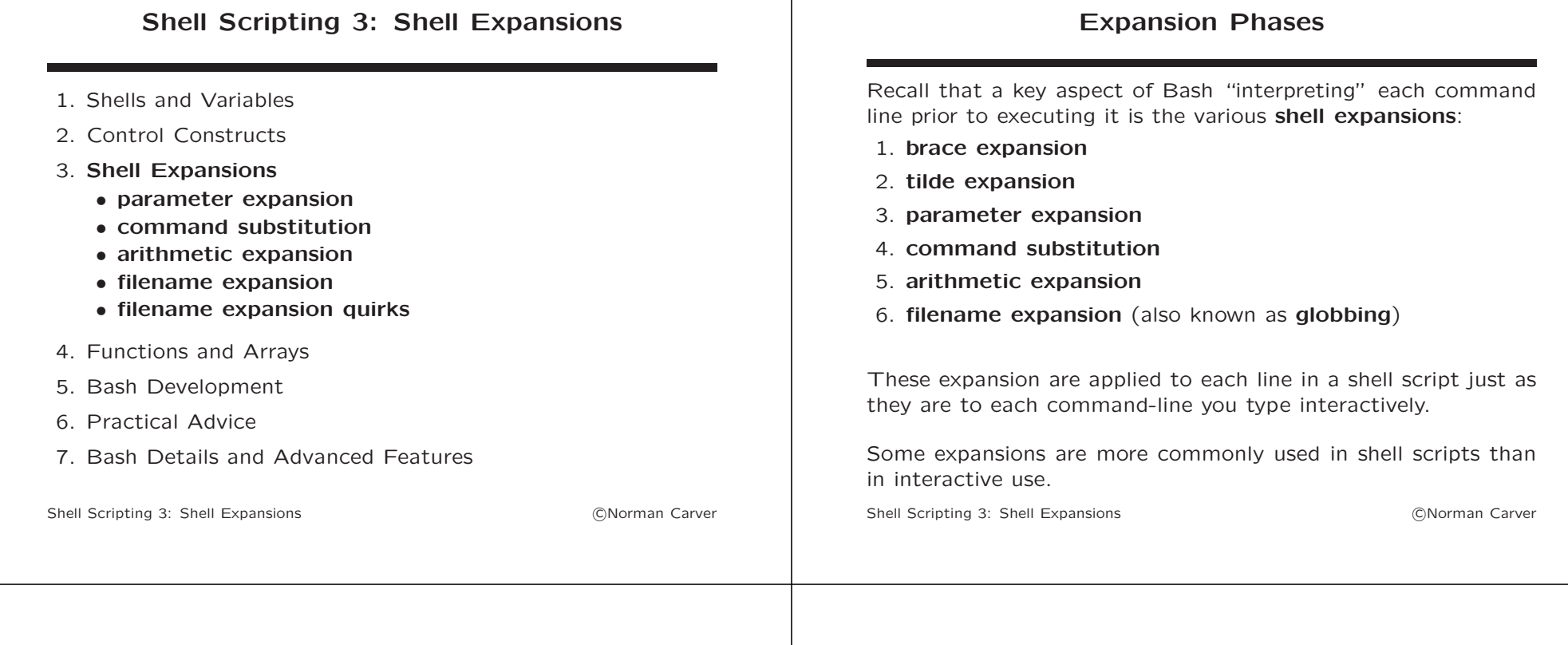

### Parameter Expansion

At its most basic, **parameter expansion** is variable evaluation: e.g., \$x or \${x}.

However, there are a number of operators that can be used within the \${} form to modify the value returned from the parameter evaluation.

These operators are among the few functions that Bash has available for "string processing" (manipulating strings).

Complex string processing is generally done by invoking other programs, such as AWK and SED.

## Parameter Expansion (contd.)

Key parameter expansion operators:

- \${param%pattern} remove shortest match against pattern from the RHS of param's value
- \${param%%pattern} remove longest match against pattern from the RHS of param's value
- \${param#pattern} remove shortest match against pattern from the LHS of param's value
- \${param##pattern} remove longest match against pattern from the LHS of param's value
- $f#param}$  length of param's value (in chars)
- \${param/pattern/string} replace (longest) match against pattern in param with string (which may be empty)

#### Parameter Expansion (contd.) Key parameter expansion operators: (contd.) • \${param:offset:length} – substring of param's value, starting at 0-based offset, length optional • \${@:offset:length} – sublist of positional parameter, starting at 1-based offset, length optional • \${!param} – indirect expansion: use param's value as the name of the variable to evaluate The patterns used with the parameter expansion operators are constructed with the filename expansion metacharacters: \*, ?, and  $\lceil$  1. These are not regular expression patterns! Shell Scripting 3: Shell Expansions (CNorman Carver Parameter Expansion (contd.) Examples: file=test.text.save echo \${file%.\*} ==> test.text echo  $ffile_{\ldots}$ +} ==> test echo \${file#\*.} ==> text.save echo \${file##\*.} ==> save echo  $f_{\text{field}}$  +  $f_{\text{ext}}/t$  ==> test.txt.save Shell Scripting 3: Shell Expansions (CNorman Carver

# Command Substitution

Command substitution allows the output of a command to be substituted into another command or stored in a variable.

There are two syntax alternatives:

- \$(command) (newer)<br>• 'command' (older)
- $\bullet$  'command'

E.g., get (absolute) path of program ls:

- dayofweek= $$(date +%A)$
- $\bullet$  dayofweek='date +%A'

Command substitution is widely used in shell scripting.

It is frequently used in an *assignment*, to capture the output of a command into a variable, so that it can be processed/used.

Shell Scripting 3: Shell Expansions (CNorman Carver

# Command Substitution (contd.)

E.g., given one of the above assignments, we could do: echo "Today is \$dayofweek"

Of course we could also just do: echo "Today is \$(date +%A)"

However, if we need to have the day multiple times, repeatedly invoking command substitution will be much slower (each command will require creating a subprocess in which to run date, with its output captured by the shell, etc.).

Command substitution is not limited to simple commands, we frequently use pipelines as well:

os=\$(grep DESCRIPTION /etc/lsb-release | cut -d= -f2 | tr -d "\"" | tr " " "\_")

(Gets name of current Linux distro as a single word, e.g., Mageia\_5.)

Shell Scripting 3: Shell Expansions (CNorman Carver

#### Command Substitution (contd.)

Another thing to be clear about is that what gets substituted in is what command writes to standard output.

Since only "standard output" is captured, it is often necessary to suppress error messages from being printed out to the terminal:

- e.g., cmdpath=\$(which \$cmd 2>/dev/null)
- get path of a command in variable cmd by using which
- if the command is not found, though, which will print an error message to standard error
- 2>/dev/null causes standard error (file descriptor 2) to be redirected to a fake device that just throws data away
- note that cmdpath ends with empty string value if which fails

(Recall that we saw something similar with command-test commands!)

Shell Scripting 3: Shell Expansions (CNorman Carver

### Command Substitution (contd.)

Note that being inside of \$( ) does not protect parameter expansion results from word splitting.

Thus, variables evaluated inside of command substitution forms must often be protected by quoting: echo \$(ls -l "\$file")

Word splitting may also applied to command substitution's results, so command subsitution forms must themselves often be quoted: ls -l "\$(realpath "\$file")"

The Bash reference manual says: "If the substitution appears within double quotes, word splitting and filename expansion are not performed on the results."

Command substitutions may even be nested (\$() form is easier): listing=\$(ls -l "\$(realpath "\$file")")

Shell Scripting 3: Shell Expansions (CNorman Carver

## Arithmetic Expansion

While variable values are effectively stored as strings, it is possible to get them interpreted as numbers (integers).

\$(( math\_expression )) causes math\_expression to be evaluated as an arithmetic (integer) expression, producing a number result.

Both numeric constants and variables can appear in expressions (variables do not require \$ for evaluation).

Can use most standard arithmetic operators:

- $\bullet$  unary:  $++$  and  $--$
- binary:  $+, -, *, /, %, **, <<, >>, &, |, etc.$

E.g.,  $x=$(x + 25))$ 

Shell Scripting 3: Shell Expansions (CNorman Carver

#### Filename Expansion

Filename expansion was covered in the lectures on Bash.

Filename expansion uses several metacharacters to do pattern matching on filenames, allowing multiple files to be specified compactly.

The filename expansion metacharacters:

- $\bullet *$  matches any string, including the null/empty string
- ? matches any single character (but not none)
- $\bullet$  [...] matches any single enclosed character: [yY] [abcd] [0123456789]

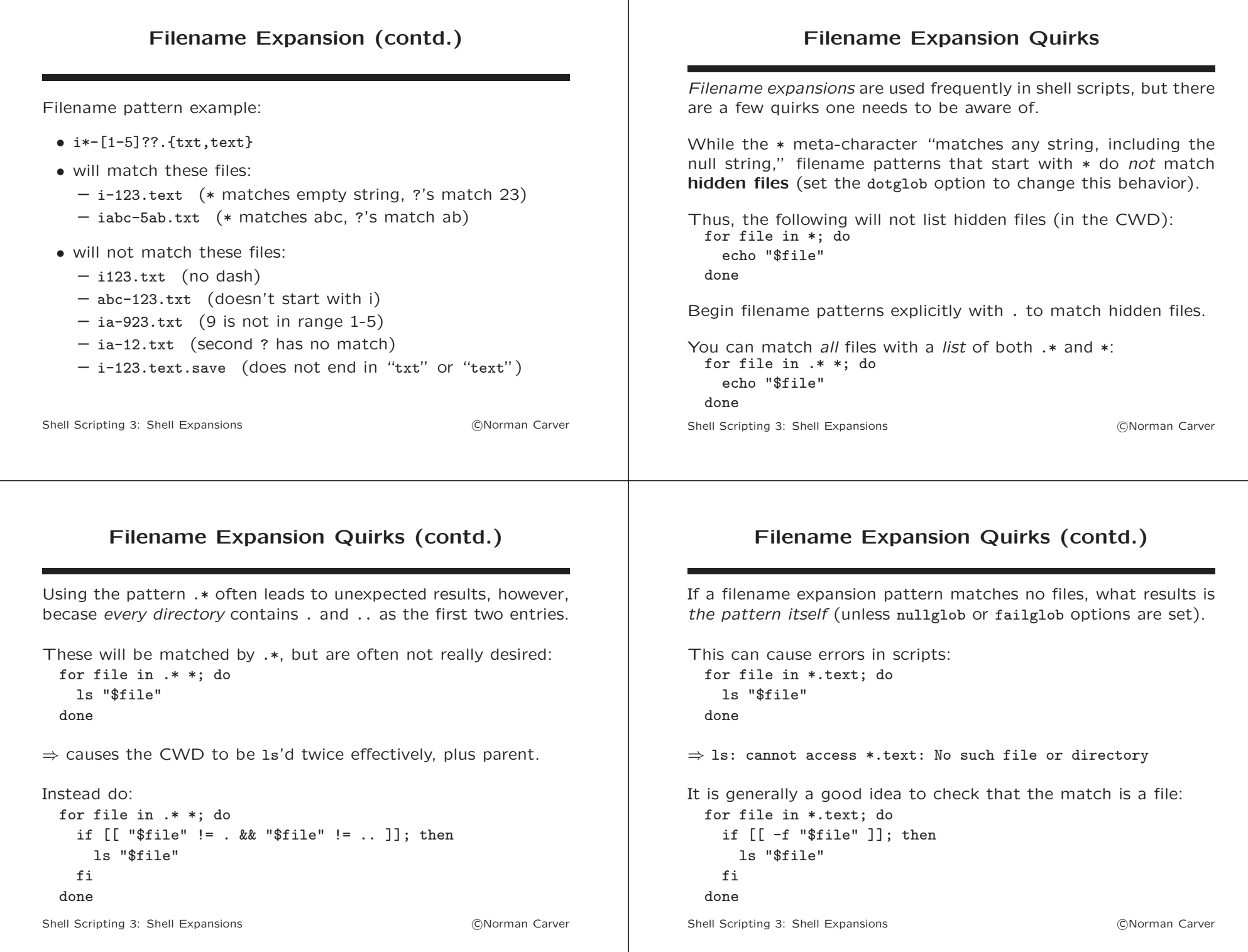

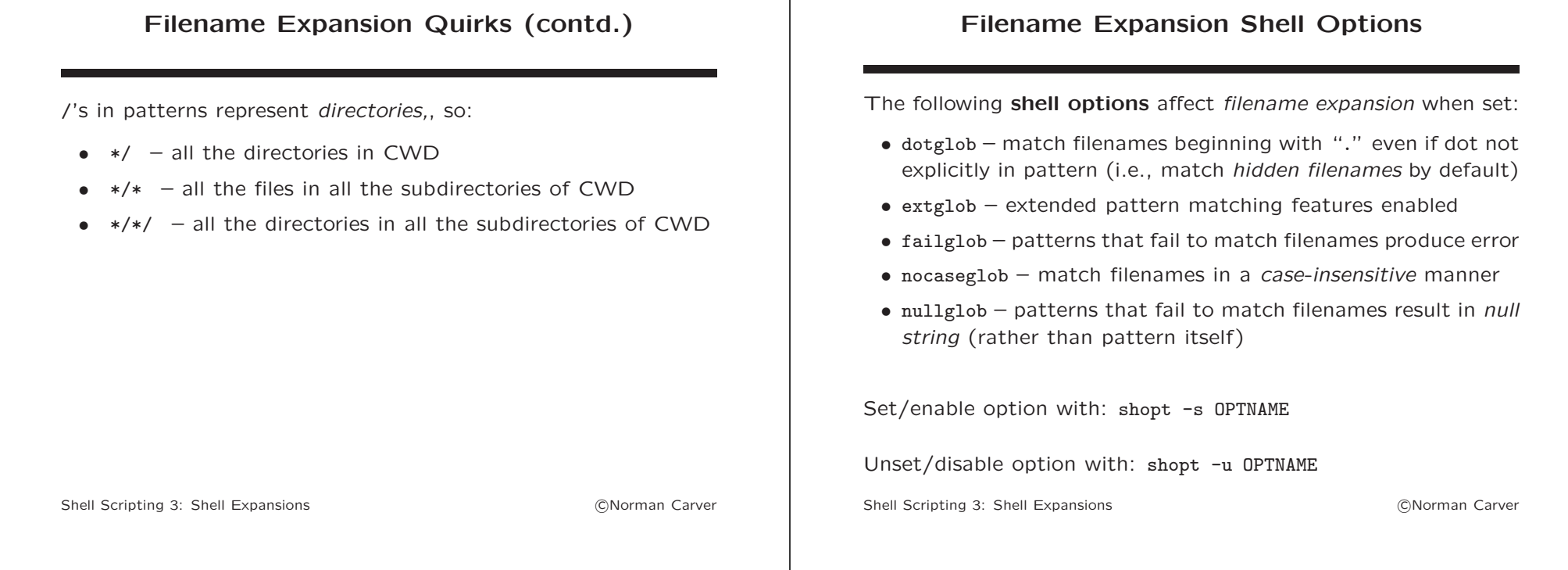

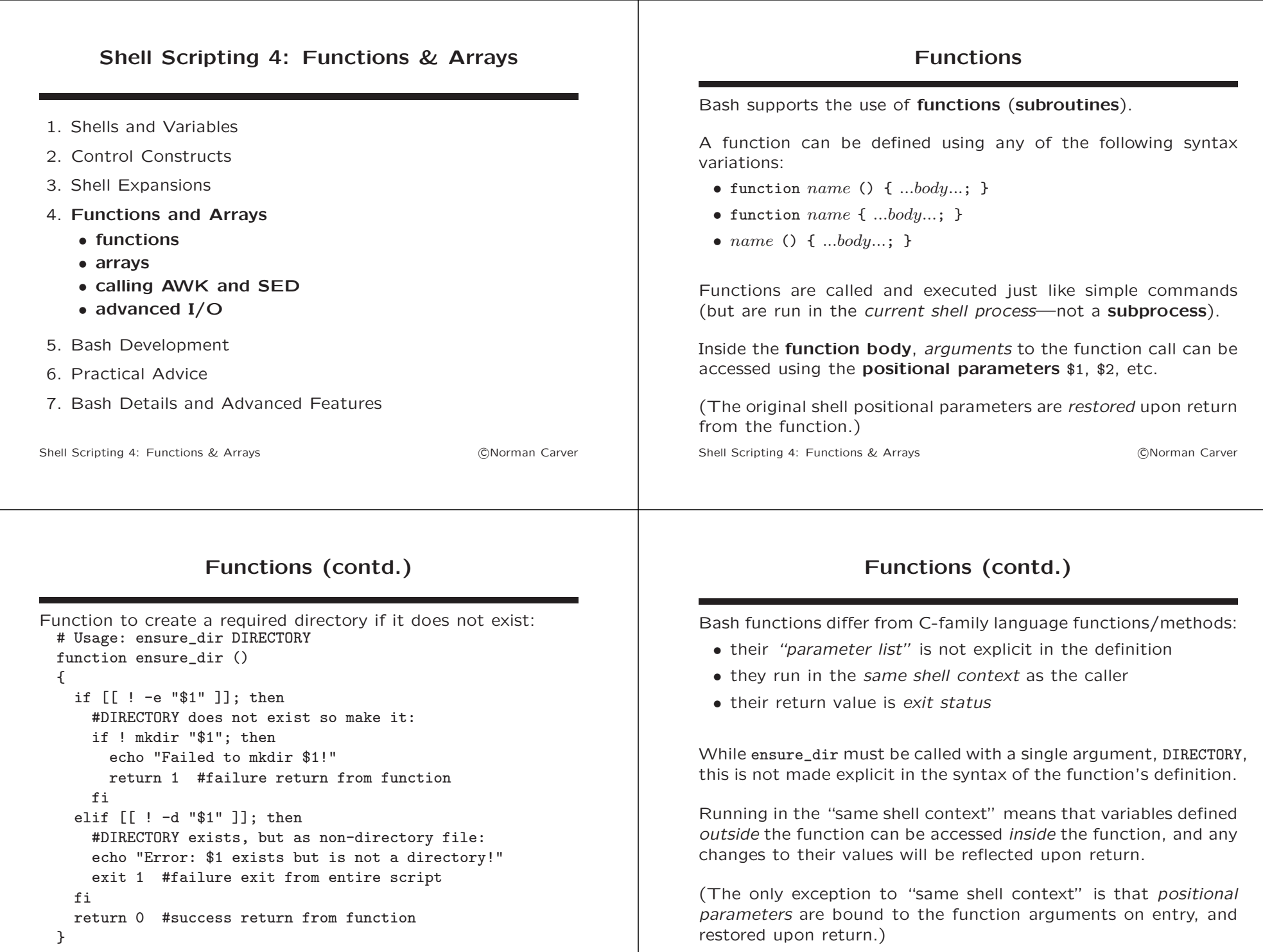

Shell Scripting 4: Functions & Arrays **contact and Contact Contact Arrays** CNorman Carver

## Functions (contd.)

Since you cannot return values from Bash functions, changing the values of external variables is the only method available to return info.

Functions can be recursive, but may require care due to running in the same shell context (which is different from most languages).

Variables local to the function in context may be created with a local declaration:

Arrays (contd.)

local cwd=\$PWD

Array access:

Shell Scripting 4: Functions & Arrays (CNorman Carver)

\${arrvar[1]}

"\${arrvar[\*]}"

"\${arrvar[@]}"

• retrieving array element value:

• get entire array of values as single word:

• get entire array of values as separate words:

• get sub-array of values as separate words:

• get length of array (number of elements):

"\${arrvar[@]:offset:length}"

#### Arrays

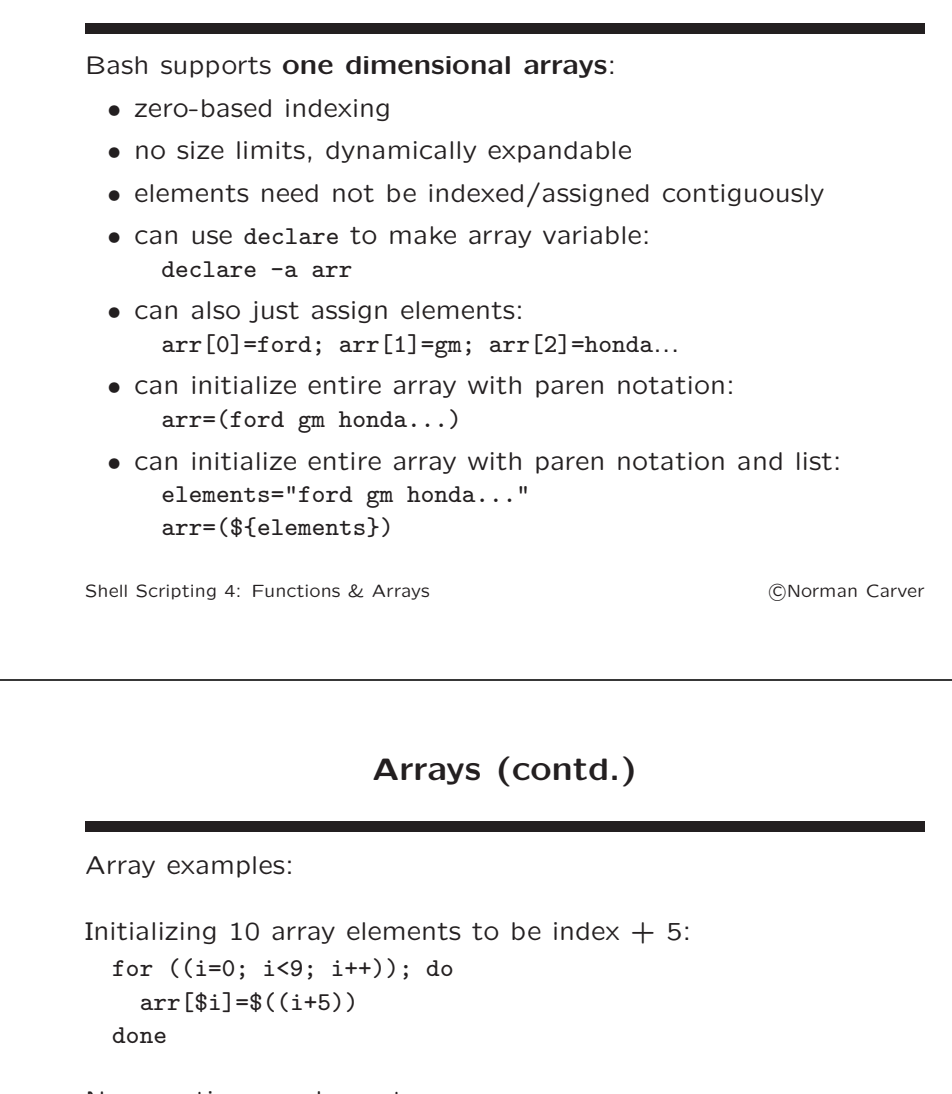

Non-contiguous elements: arr[0]=a  $arr[10]=b$ echo \${#arr[\*]} echo \${arr[\*]}

```
\Rightarrow 2
⇒ a b
```
\${#arrvar[\*]}

• get length of an element: \${#arrvar[1]}

Shell Scripting 4: Functions & Arrays **Changes Contains Carrier Contains Carry Contains Carrier Contains Carry Contains Carry Contains Carry Contains Carry Contains Carry Contains Carry Contains Carry Contains Carry Cont** 

#### Calling AWK and SED

Calling AWK and SED (contd.)

Bash has limited string processing capabilities.

Because of this, the programs AWK and SED are often used in shell scripts to do complex string processing.

Basic usage is as follows:

- awk -e AWK CODE FILE
- ... | awk -e AWK\_CODE
- sed -e SED\_CODE FILE
- ... | sed -e SED\_CODE

Shell Scripting 4: Functions & Arrays (CNorman Carver)

Examples:

• Get device for mountpoint /backup: dev=\$(awk -e '/\/backup/{print \$1}' /etc/fstab) • Get file size: size= $$(ls -1 "$file}'' \mid awk -e 'forint $5}'')$ • Compress whitespace in a file: sed  $-e$  's/ $\lceil$ :blank: $\rceil$ ] $\lceil +/$  /g' "\${file}" • Replace spaces with underscores in filename: newname= $$(echo$  " $$file"$  | sed -e 's/ /\_/g') See the awk and sed man pages plus slides for further info.

Shell Scripting 4: Functions & Arrays (CNorman Carver)

## Advanced I/O

Redirections are normally temporary, in that they apply only to one command (that might be run in a new subprocess(es)).

E.g., using nl to number lines from a file: nl -ba < "test.text"

E.g., same thing using read and a loop:

 $n=1$ 

```
while read line; do
 printf "%3d: %s\n" $((n++)) "$line"
done < "test.text"
```
#### Advanced I/O (contd.)

The exec builtin can be used to (permanently) apply redirections to the current shell process.

This capability can be used to open files for reading/writing:

- open file for reading: exec FD< FILENAME
- open file for writing: exec FD> FILENAME
- where:
	- $-$  FD is a file descriptor (non-negative integer, file handle)
	- FILENAME is the file name/path

#### Advanced I/O (contd.) Now, reading and printing numbered lines from a file can be done: exec 3< "test.text"  $n=1$ while read -u3 line; do printf "%3d: %s\n" \$((n++)) "\$line" done Note that this does not change standard input, we simply use exec to open the file on FD 3 and read from that FD. Opening a file for output and periodically writing to it: exec 4> "test.text" ... echo ... >&4 ... echo ... >&4 Shell Scripting 4: Functions & Arrays (CNorman Carver) Advanced I/O (contd.) exec can also be used to (temporarily) change standard input/output: exec 3<&0 #save stdin in FD 3 exec 4>&1 #save stdout in FD 4 exec 0<"input.text" #redirect stdin to input.text exec 1>"output.text" #redirect stdout to output.text ...code using stdin and stdout, now redirected to files... exec 0<%3 3<%- #restore stdin and remove FD 3 exec 1>&4 4>&- #restore stdout and remove FD 4 Shell Scripting 4: Functions & Arrays **Changes Container Carry Containers** Carver

# Advanced I/O (contd.)

Other advanced I/O features are here documents and here strings, which allow *standard input* to be supplied from within a script file itself.

#### Here document:

cat <<-end line one line two end

(<<- vs. just << causes leading <tab> characters in lines to be ignored, so can indent for readability—but must use tabs.)

## Advanced I/O (contd.)

Here string: cat <<<\$'line one\nline two'

So, instead of using echo to start a pipeline: echo "\$var" | awk '{print \$2}' we could use a here string: awk '{print \$2}' <<<"\$var"

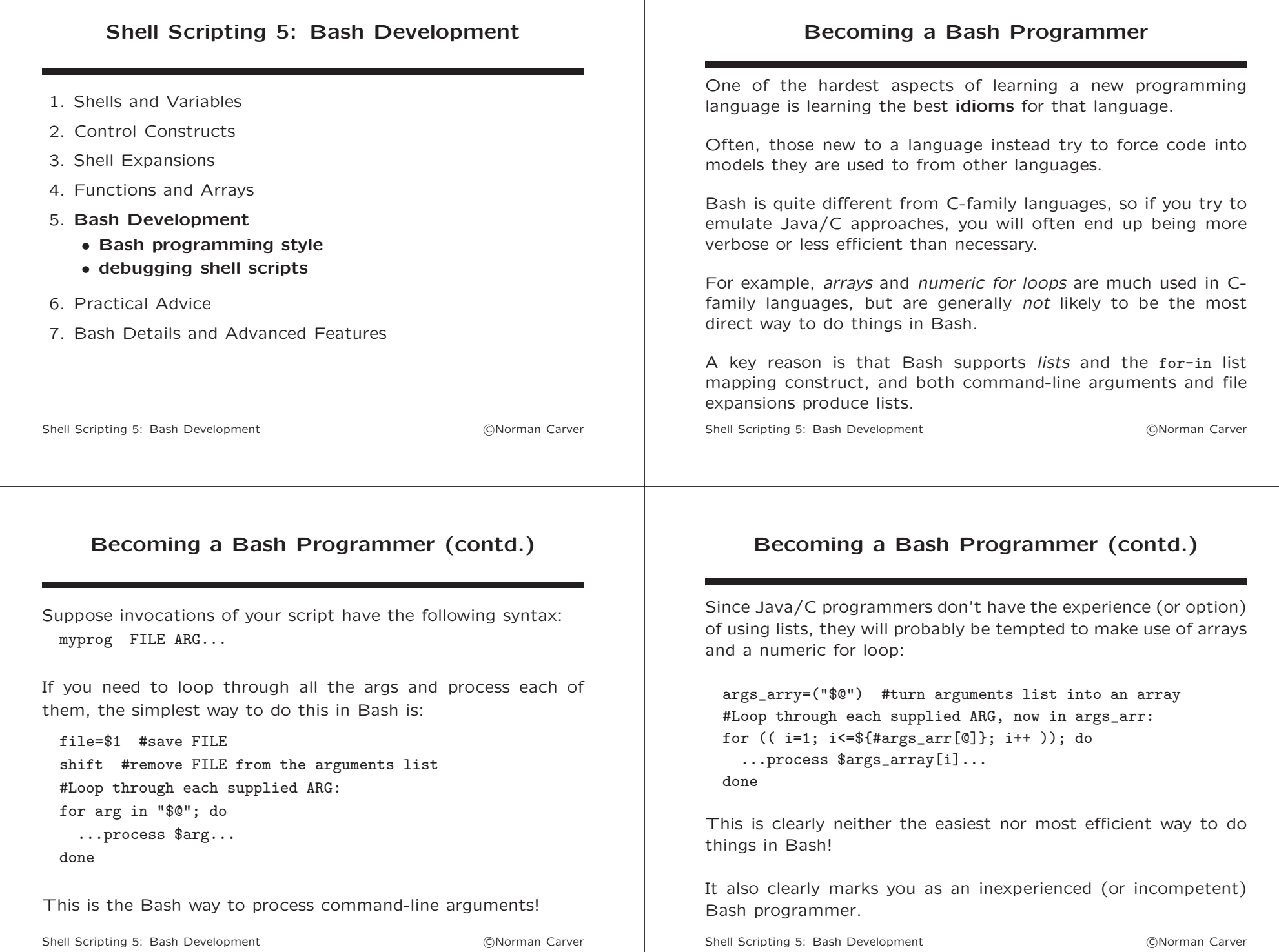

#### Becoming a Bash Programmer (contd.) On the other hand, sometimes people new to Bash end up making frequent (and unnecessary) use of fairly esoteric Bash elements. A good example is the eval builtin:  $\bullet$  eval  $[ARG..]$ • Combine ARGs into a single string, execute as a shell command. While eval enables one to do some pretty slick things, it will generally be required only extremely rarely (consider that very few programming languages have a comparable capability). In particular, one does not want to do: eval ls -l when the following is completely identical in functionality:  $\lg$  -1 Shell Scripting 5: Bash Development (CNorman Carver Becoming a Bash Programmer (contd.) Here is an example when eval is required: # Print the capital letters from A to Z: char\_decimal=65 #ASCII code for A while [[ char\_decimal -le 90 ]]; do eval char="\$'\\\${char\_octal}'" echo \$char char decimal= $$((char decimal + 1))$ done Key is to construct form  $\gamma \min'$  which represents the character with octal value nnn, and then eval it to get the actual character. Shell Scripting 5: Bash Development (CNorman Carver

# Developing Shell Scripts

Programs in  $C/C++/$  Java and other languages must be **compiled** before they can be run.

Bash programs are **interpreted**, so do not require compilation.

However, they can still contain both syntax errors and logic errors.

Bash provides an interactive environment in which you can evaluate individual lines of code.

You should test each line of code by running it in a shell before you commit it to a script file.

If you follow this approach, Bash scripts should contain fewer initial errors than with compiled languages

Shell Scripting 5: Bash Development (CNorman Carver

```
char_octal=$(echo "ibase=10; obase=8; $char_decimal" | bc)
```
# Debugging Shell Scripts

Unlike a compiled language, script syntax errors will manifest themselves when the script is run.

A syntax error will produce results like:

myscript: line 22: syntax error near unexpected token 'else'

For such a message, start at line 22 of the script file and look backwards through the script to see what is wrong to make Bash think an else is not valid where it is on line 22.

The above message resulted from forgetting the ; before then:  $if  $[1 \t1]$  then$ 

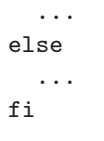

Shell Scripting 5: Bash Development (CNorman Carver

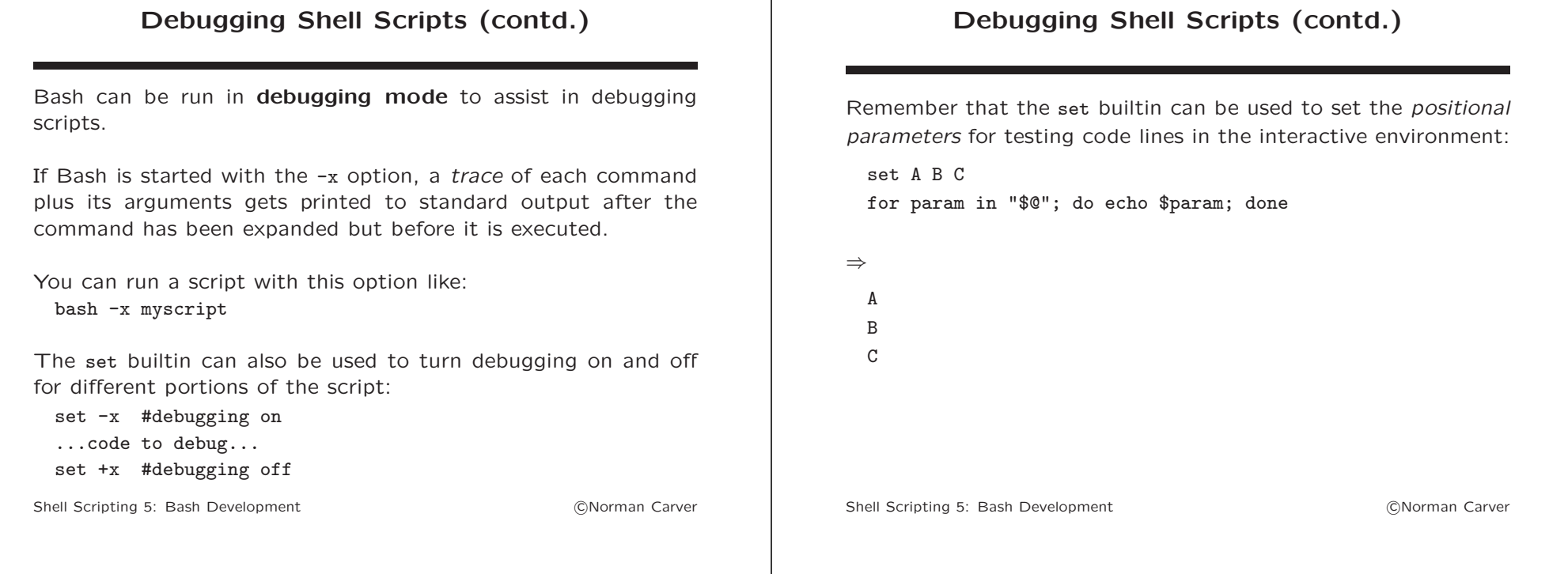

#### Shell Scripting 6: Practical Advice

- 1. Shells and Variables
- 2. Control Constructs
- 3. Shell Expansions
- 4. Functions and Arrays
- 5. Bash Development
- 6. Practical Advice
	- verifying script invocation and command installation
	- verifying commands succeeded
	- lists and whitespace and word splitting and IFS
	- processing text files
	- reading lines from files
	- file paths
	- decoding command line arguments
- 7. Bash Details and Advanced Features

Shell Scripting 6: Practical Advice **Changes contained** a contact contained a carver

#### Verifying Proper Script Invocation

It is nearly always a good idea to have some initial code in a script to test if the script was called appropriately.

This is standard practice for Linux commands, and incorrect calls typically result in a brief usage message that gives the command's correct call syntax.

For example, suppose we have a script named myprog that is to take a single argument, which is to be a directory path.

In this case, we would at least want to verify that the script was called with exactly one command line argument, and we might also verify that the argument names a valid directory.

Shell Scripting 6: Practical Advice **COLL** 2006 Contract Contract Contract Contract Contract Contract Contract Contract Contract Contract Contract Contract Contract Contract Contract Contract Contract Contract Contract Con

#### Verifying Proper Script Invocation (contd.)

We can do both these checks with the following code:

```
# Make certain script was called with a single argument:
if [[ $# != 1 ]]; then
    echo "Usage: myprog DIRECTORY" >&2
    exit 1
fi
# Make certain that DIRECTORY exists and is a directory:
```

```
if [[ ! -d "$1" ]]; then
    echo "Invalid DIRECTORY argument: $1" >&2
    exit 1
fi
```
Note that usage messages and other error messages are typically printed to standard error (stderr), which is done above with the redirection: >&2

### Verifying Proper Script Invocation (contd.)

Many scripts takes some fixed number of arguments plus an unlimited number of arguments, such as files: e.g., myprog HEADERSTR FOOTERSTR FILE...

In this case our usage test will have to be like: if [[ \$# -lt 2 ]]; then

Sometimes scripts can take any number of arguments, including zero: e.g., myprog [FILE...] (if no FILE is supplied, read from stdin)

In such cases, the script will either not have a usage message test, or one can print the message if the user calls the script like: myprog --help

Shell Scripting 6: Practical Advice **Changes contained** a contact contained a carver

Shell Scripting 6: Practical Advice **COLOGY COLOGY COLOGY COLOGY COLOGY COLOGY COLOGY COLOGY COLOGY COLOGY COLOGY COLOGY COLOGY COLOGY COLOGY COLOGY COLOGY COLOGY COLOGY COLOGY COLOG** 

## Verifying Command/Executable Installed

Another aspect of writing robust scripts is making certain that programs/commands required by the script have been installed on the system.

The best way to do this is usually using the which command: "For each of its arguments it prints to stdout the full path of the executables that would have been executed when this argument had been entered at the shell prompt. It does this by searching for an executable or script in the directories listed in the environment variable PATH using the same algorithm as  $bash(1)$ ."

Example checking for enscript (text to Postscript convertor):

if ! which enscript &>/dev/null; then

echo "Program enscript required, please install first!" exit 1

fi

Shell Scripting 6: Practical Advice **COLL** 2006 Contract Contract Contract Contract Contract Contract Contract Contract Contract Contract Contract Contract Contract Contract Contract Contract Contract Contract Contract Con

#### Verifying Commands Succeeded

Many commands run by shell scripts can possibly fail.

Writing robust shell scripts means including code that ensures commands have succeeded before proceeding in the script.

Otherwise, invalid data may be passed on, leading to incorrect results or unexpected and difficult to interpret error messages.

(Remember also that we may want to suppress error messages from commands by redirecting standard error: "2>/dev/null".)

Success/failure of commands is most commonly determined by their exit status.

Another approach is to look at the result/output of the command.

Shell Scripting 6: Practical Advice **COLL** 2006, Containing Shell Scripting 6: Practical Advice

## Verifying Commands Succeeded (contd.)

There are three approaches for running a command and checking its exit status:

• run the command as a test-command inside an if:

```
if ! mkdir "$newdir" 2>/dev/null; then
  ...handle mkdir failure...
```

```
f_i
```
• test the status of a command with \$?:

```
mkdir "$newdir" 2>/dev/null
if [[ $? != 0 ]]; then
```

```
...handle mkdir failure...
```

```
f_i
```
• run a sequence of commands using && or  $\exists$  l:

mkdir "\$newdir" 2>/dev/null && cp "\$file" "\$newdir" || ...handle failure...

#### Shell Scripting 6: Practical Advice **Changes contained** a contact contained a carver

## Verifying Commands Succeeded (contd.)

Sometimes the only way to determine if a command "fails" is by testing its output.

Typically this will mean testing whether results are empty or not.

E.g., we might expect/need a set of files in some directory, but they may fail to be found:

```
files=$(ls "$dir")
```
- if [[ -z "\$files" ]]; then
	- ...handle failure to find any files in \$dir...

fi

We will generally use the following string operators:

- $\bullet$  -n unary operator tests if non-null/non-empty string
- $\bullet$  -z unary operator tests if null/empty string

#### Using a Variable in Subsequent Commands

Variables are often used in shell scripts to capture the output from a command, to allow for further processing.

However, it may not be clear how text that is captured in a variable, especially in later pipelines.

The key is know that echo writes to *standard output*, which is what gets passed along a pipeline, so it can start a pipeline:

```
line=$(grep -m1 $pattern "$csv_file")
field1=$(echo "$line" | cut -d, -f1)
```
...

Of course if we only need field1 from line, we can simply do: field1=\$(grep -m1 \$pattern "\$csv\_file" | cut -d, -f1)

Shell Scripting 6: Practical Advice **COLL** 2006 Contract Contract Contract Contract Contract Contract Contract Contract Contract Contract Contract Contract Contract Contract Contract Contract Contract Contract Contract Con

#### Lists and Whitespace

In Bash, a **list** is a string of words separated by separators. (Note: a data list is not the same as a list command.)

E.g., A B C (this is a list of three letters, A, B, C)

Lists are heavily used with for-in loops: for file in \*; do ...; done (filename expansion of \* produces a list of filenames)

A fairly frequently encountered issue is that the elements of a list may contain whitespace, so might get split by word splitting.

If this happens, an incorrect, longer list results, with the pieces of the intended elements now treated as individual list elements.

Shell Scripting 6: Practical Advice **COLLEGAT CARGING CARGING CARGING CARGING CARGING CARGING CARGING CARGING** 

### Lists and Whitespace (contd.)

For example, suppose you had this 3-element list of filenames in the CWD: "file 1 .txt" "file 2 .txt" "file 3 .txt"

Without the double quotes around each filename, word splitting would produce a 9-element list: file 1 .txt file 2 .txt file 3 .txt

The good news is that lists can work properly with such files: (ls -i lists the filesystem inode number for the file)

\$ for file in \*; do ls -i "\$file"; done 2494675 file 1 .txt 2494676 file 2 .txt 2494677 file 3 .txt

This code works because word splitting is not applied to the results of filename expansion.

Shell Scripting 6: Practical Advice **Changes contained** a contact contained a carver

#### Lists and Whitespace (contd.)

Other approaches can lead to problems however:

\$ for file in \$(ls); do ls -i "\$file"; done ls: cannot access file: No such file or directory ls: cannot access 1: No such file or directory ls: cannot access .txt: No such file or directory ls: cannot access file: No such file or directory ...

The problem here is that word splitting is applied to the result of command substitution, breaking the filenames produced by the ls call apart.

#### Lists and Whitespace (contd.)

You might surmise that the fix for that is easy, we simply need to double-quote command substitution to supress word splitting: \$ for file in "\$(ls)"; do echo ls -i "\$file"; done ls: cannot access file 1 .txt file 2 .txt file 3 .txt: No such file or directory

Yes, we surpressed word splitting, but now we no longer have a list of filenames, rather, we have 1s' output as a single word: the filenames separated by newlines (i.e., on separate lines).

Bottom line: list elements that contain whitespace can be problems, best to stick to filename expansion for producing filename lists.

The intricacies of word splitting are covered further in the Bash Details and Advanced Features lecture.

Shell Scripting 6: Practical Advice **CONOCAL CONOCAL CONOCAL CONOCAL CONOCAL CONOCAL CONOCAL CONOCAL CONOCAL CONO** 

#### Word Splitting and Resetting IFS

The Bash variable IFS ("inter-field separator") is a string that controls which characters result in word splitting.

IFS and thus word splitting behavior can be easily changed.

The most common thing one might want to do is change IFS so that word splitting occurs only on newlines.

This is done with:  $IFS=S' \nightharpoonup n'$ 

Doing so can make it possible to work with lists produced by commands like find, grep, awk, sed, etc. that return results as lines (separated by newlines).

Shell Scripting 6: Practical Advice **COLL** 2006 Contract Contract Contract Contract Contract Contract Contract Contract Contract Contract Contract Contract Contract Contract Contract Contract Contract Contract Contract Con

#### Word Splitting and Resetting IFS

By changing IFS, we can use ls to get the files:

 $$ TFS = $'\n$ \$ for file in \$(ls); do ls -i "\$file"; done 2494675 file 1 .txt 2494676 file 2 txt 2494677 file 3 .tx

Note that IFS has now been changed for our shell session!

It be set back to the default with: IFS=\$' \t\n'

(Since a shell script runs in a new subprocess, changing IFS in scripts won't affect its value in the calling shell.)

Shell Scripting 6: Practical Advice **Changes contained** a contact contained a carver

#### Word Splitting and Resetting IFS

The freqently used command find has similar issues and solutions (since it returns its filename results separated by newlines):

\$ for file in "\$(find . -name "\*.txt")"; do ls -i "\$file"; done ls: cannot access ./file 1 .txt ./file 3 .txt ./file 2 .txt: No such file or directory

 $$ TFS =$  $'\n$ \$ for file in \$(find . -name "\*.txt"); do ls -i "\$file"; done 2494675 ./file 1 .txt 2494677 ./file 3 .txt 2494676 ./file 2 .txt

#### Processing Text Files

Because shell scripts can use any of the large number of Linux/UNIX filters/utilities combined in pipelines, they are particularly appropriate for working with text files.

grep is one of the more heavily used filter utilities.

E.g., we can test if a file contains any lines matching a regular expression (regex):

```
if grep --quiet "$regex" "$file"; then
  ...work on file containing regex lines...
fi
```
We can also retrieve those lines for further processing:

lines=\$(grep "\$regex" "\$file")

Shell Scripting 6: Practical Advice **COLL** 2006 Contract Contract Contract Contract Contract Contract Contract Contract Contract Contract Contract Contract Contract Contract Contract Contract Contract Contract Contract Con

#### Processing Text Files (contd.)

The following grep options are particularly useful in shell scripts:

- $\bullet$  -q/--quiet Quiet; do not write anything to standard output. Exit immediately with zero status if any match is found.
- $-v$  /--invert-match Invert the sense of matching, to select non-matching lines.
- $\bullet$  -c/--count Print only a *count* of matching lines (or nonmatching lines With the -v option).
- $-o$ --only-matching Print only the matched (non-empty) parts of a matching line.
- -m NUM/--max-count=NUM Stop reading file after NUM matching lines.
- -n/--line-number Prefix each line of output with the 1 based line number from file.

Shell Scripting 6: Practical Advice **COLLEGAT CARGING CARGING CARGING CARGING CARGING CARGING CARGING CARGING** 

## Processing Text Files (contd.)

Some other commands/filters that are particularly useful in shell scripts dealing with text files (e.g., as part of pipelines) are:

- cut OPTION... [FILE]... Print selected parts of lines from each FILE to standard output.
- tr [OPTION]... SET1 [SET2] Translate, squeeze, and/or delete characters from standard input, writing to standard output.
- xargs [OPTION]... COMMAND [INITIAL-ARGUMENTS] Reads items from standard input and executes COMMAND for each, using INITIAL-ARGUMENTS followed a read item.

AWK and SED are also heavily used for manipulating text files.

#### Reading Lines from Files

There are a number of approaches that can work for reading through the lines in a file, but several have issues with leading whitespace in lines and/or with blank lines.

The following approach will loop through all the lines in a file (whose path is in the variable filepath), placing each entire line into the variable line, and terminating at the file-end.

 $TFS=\hat{x'}\rightarrow'$ while read line; do echo "\$line" done < "\$filepath"

If leading whitespace in lines is not an issue, resetting of IFS can be eliminated.

Shell Scripting 6: Practical Advice **Changes contained** a contact contained a carver

Shell Scripting 6: Practical Advice **COLOGY COLOGY COLOGY COLOGY COLOGY COLOGY COLOGY COLOGY COLOGY COLOGY COLOGY COLOGY COLOGY COLOGY COLOGY COLOGY COLOGY COLOGY COLOGY COLOGY COLOG** 

#### Reading Lines from Files (contd.)

Instead of using input redirection, exec can be used to open the file on a new file descriptor:

exec 3<"\$filepath"  $TFS=\frac{6}{3}$ '\n' while read -u3 line; do echo "\$line" done

Assumes this is only file opened, so ends up on file descriptor 3.

Instead of "read -u3 line" one can do "read line <&3".

Shell Scripting 6: Practical Advice **COLOGY COLOGY** CONorman Carver

#### Dealing with File Paths

Shell scripts frequently have to deal with file paths (pathnames).

E.g., the script is in one directory, source files in another, and target is yet another directory.

Code can often be simplified by cd'ing to an appropriate directory.

This is because filename expansion patterns that include directory info, will produce results containing that directory info:

\$ for file in dir/\*; do echo "\$file"; done dir/file1.txt dir/file2.txt

...

Shell Scripting 6: Practical Advice **COLL** 2006 Contract Contract Contract Contract Contract Contract Contract Contract Contract Contract Contract Contract Contract Contract Contract Contract Contract Contract Contract Con

#### Dealing with File Paths (contd.)

However, users may provide file/directory path arguments to scripts using either absolute or relative paths.

Once a script cd's, arguments using relative paths will be invalid!

This often requires a script to determine the absolute paths for its arguments and/or the original CWD.

Key commands for dealing with paths are:

- basename strip directory (and maybe suffix) from filename
- dirname strip last component from filename (leaving directory)
- realpath print resolved absolute file path (follow symlinks)
- which print absolute path of command/executable (as would be found per PATH)
- $pwd print$  CWD

#### Dealing with File Paths (contd.)

Get/save CWD absolute path, e.g., so can return after cd'ing: cwdsave=\$(pwd)

Get absolute path of current script (required to call recursively): cmd=\$(which \$0)

(Note: Debian distros use non-GNU version of which that returns ./command when given as argument, instead of returning absolute path; suggest you replace it with much better GNU which!)

Getting absolute path of a file/directory argument (\$1): abs=\$(realpath "\$1")

(realpath does not gurantee returned path exists unless use option -e/--canonicalize-existing.)

#### Dealing with File Paths (contd.) Example of path issues: copy all files from directory \$1 to \$2. Approach without cd'ing: for file in "\$1"/\*; do cp "\$file" "\$2"/"\$(basename "\$file")" done Approach cd'ing to source directory: targetdir=\$(realpath "\$2") cd "\$1" for file in \*; do cp "\$file" "\$targetdir" done (Note many double quotes to handle names containing whitespace.) Shell Scripting 6: Practical Advice **COLL** 2006 Contract Contract Contract Contract Contract Contract Contract Contract Contract Contract Contract Contract Contract Contract Contract Contract Contract Contract Contract Con Decoding Command Line Arguments Most shell scripts will require arguments be passed to them when invoked on the command line. We have seen that command line arguments can be accessed via the positional parameters (e.g., \$1) and certain special parameters (particularly \$@). However, many scripts must deal with variable numbers of arguments, for example when they can handle any number of file arguments (including sometimes, no file arguments). In addition, it makes sense for scripts to use the same kind of options notation that is used for standard Linux/UNIX commands. Dealling with options and variable numbers of arguments can complicate the code required to decode command line arguments (retrieve and use their values). Shell Scripting 6: Practical Advice **COLLEGAT CARGING CARGING CARGING CARGING** CONorman Carver

## Decoding Command Line Arguments (contd.)

One typical pattern in script syntax is some number of required arguments followed by an arbitrary number of arguments of a certain type: e.g., myscript ARG1 ARG2 FILE...

This pattern is easily handled by retrieving the fixed args, calling shift to remove them from the arguments lists, and then using "\$@" in a for-in loop:

arg1=\$1 arg2=\$2 shift2 for file in "\$@"; do ...code to process file (a FILE argument)... done

# Decoding Command Line Arguments (contd.)

Frequently, one wants a script to make all FILE arguments optional, and read from standard input (STDIN) if no FILE arguments are given: e.g., myscript ARG1 ARG2 [FILE...]

The straightforward way to allow this leads to code duplication: arg1=\$1 arg2=\$2 shift2 if [[ \$# -gt 0 ]]; then for file in "\$@"; do ...code to process file (a FILE argument)... done else ...code to process STDIN... fi

#### Decoding Command Line Arguments (contd.)

Various people have come up with somewhat tricky approaches that can avoid code duplication, though many are quite hard to understand.

In truth, it is very simple to handle this situation:

```
arg1=$1
arg2=$2
shift2
for file in "${@:-/dev/stdin}"; do
  ...code to process file (a FILE argument or STDIN)...
done
```
Trick: \${param:-word} form gives value of param, unless it is unset/null, then the expansion of word is substituted.

Shell Scripting 6: Practical Advice **COLL** 2006 Contract Contract Contract Contract Contract Contract Contract Contract Contract Contract Contract Contract Contract Contract Contract Contract Contract Contract Contract Con

#### Decoding Command Line Arguments (contd.)

We can do something similar if we might have only a single file argument or read from STDIN: e.g., myscript ARG1 ARG2 [FILE]:

```
arg1=$1
arg2=$2
shift2
file="${1:-/dev/stdin}"
...code to process file (FILE or STDIN)...
done
```
(Thanks is owed to the various posters on stackoverflow for their suggestions about handling files vs. stdin, nonetheless, the solution on the previous slide, synthesized from those postings, is either simpler or more general than every single posted solution!)

Shell Scripting 6: Practical Advice **COLOGY COLOGY COLOGY COLOGY COLOGY COLOGY COLOGY COLOGY COLOGY COLOGY COLOGY COLOGY COLOGY COLOGY COLOGY COLOGY COLOGY COLOGY COLOGY COLOGY COLOG** 

#### Decoding Command Line Arguments (contd.)

As already noted, when scripts need to allow options to be specified, following the standard Linux/UNIX syntax makes the most sense since users should understand it..

To recap, there are two Linux/UNIX options styles:

- short/old-style options:
	- $-$  start with a single dash/hyphen ("-")
	- are single letters (e.g., -a)
	- can take arguments (e.g., -n10)
- long/new-style options:
	- start with two dashes/hyphens ("--")
	- are words (e.g., --all or --almost-all)
	- can take arguments (e.g., --number=10)

## Decoding Command Line Arguments (contd.)

If a script must handle only a small number of options, they can probably be decoded with relatively simple code—particularly if they are required to come first, args cannot be separated by whitespace, etc.

Many standard Linux/UNIX commands support a large number of options and allow significant flexibility with options (short options can be combined (e.g., -acl), arguments can be adjacent or whitespace-separated (e.g., -n10 or -n 10), and options may even be allowed to be interspersed with command parameters).

Writing code to handle many options and/or allow such flexbility, would be a significant undertaking!

Instead, most programs decode options by using the POSIX/GNU C functions getopt() and getopt\_long().

Shell Scripting 6: Practical Advice **COLLEGAT CARGING CARGING CARGING CARGING** CONorman Carver

#### Decoding Command Line Arguments (contd.)

For Bash shell scripts, there are two options that provide similar capabilities to the getopt() and getopt\_long() C functions.

- getopts a Bash builtin command
- getopt a standalone utility provide by kernel.org's util-linux package

getopts is builtin to Bash so will be available with every Bash, is not as complicated to use for short options, but was not designed for long options so requires a bit of fussing to handle them.

getopt was designed to be more portable (across different shells), and can handle long options, but may not be installed by default and is more complicated to use.

Shell Scripting 6: Practical Advice **Changes contained** a contact contained a carver

### Decoding Command Line Arguments (contd.)

Consider a script with a small number of options that come first: E.g., myscript [-a|--all] [-nN|--number=N] ARG1 ARG2:

Decoding this script's options could be done like: all=false; num=10 #default settings while  $[[$  "\$1" ==  $-*$  ]]; do case "\$1" in -a|--all) all=true ;; -n\*) num=\${1#-n} ;; --number=\*) num=\${1#--number=} ;; \*) echo "Invalid option: \$1" ;; esac shift #remove processed option done arg1=\$1 arg2=\$2 Shell Scripting 6: Practical Advice **COLOGY COLOGY COLOGY COLOGY COLOGY COLOGY COLOGY COLOGY COLOGY COLOGY COLOGY COLOGY COLOGY COLOGY COLOGY COLOGY COLOGY COLOGY COLOGY COLOGY COLOG** 

## Decoding Command Line Arguments (contd.)

Noq consider that script with only short options: E.g., myscript [-a] [-nN] ARG1 ARG2:

getopts could be used to decode options like:

```
all=false; num=10 #default settings
while getopts ":an:" opt; do
```
case \$opt in

#### a) all=true ;;

n) num=\$OPTARG ;;

```
\?) echo "Invalid option: $1" ;;
```
esac

```
done
```

```
shift $((OPTIND-1))
arg1=$1
arg2=$2
```
#### Shell Scripting 6: Practical Advice **Changes contained** a contact contained a carver

## Decoding Command Line Arguments (contd.)

Returning to the script with both short and long options we can modify our use of getopts to handle this too:

```
all=false; num=10 #default settings
while getopts ":an:-:" opt; do
 case $opt in
   a) all=true ;;
   n) num=$OPTARG ;;
    -) #Handle possible long option:
      LONG_OPT=${OPTARG%=*}
      if [[ "$LONG_OPT" == "$OPTARG" ]]; then LONG_OPTARG=""
       else LONG_OPTARG=${OPTARG#*=}; fi
       case $LONG_OPT in
        all) if [[ -n "$LONG_OPTARG" ]]; then echo "opt error: extra_arg"; fi
              all=true ;;
         number) if \left[\right] -z "$LONG_OPTARG" ]]; then echo "opt error: missing_arg"; fi
                num=$LONG_OPTARG ;;
         *) opt_error "invalid_opt" ;;
       esac ;;
  \?) echo "opt error: invalid_opt" ;;
   :) echo "opt error: missing_arg" ;;
  esac
done
shift $((OPTIND-1))
arg1=$1
ar\bar{z}=$2
```
Shell Scripting 6: Practical Advice **COLOGY COLOGY COLOGY COLOGY COLOGY COLOGY COLOGY COLOGY COLOGY COLOGY COLOGY COLOGY COLOGY COLOGY COLOGY COLOGY COLOGY COLOGY COLOGY COLOGY COLOG** 

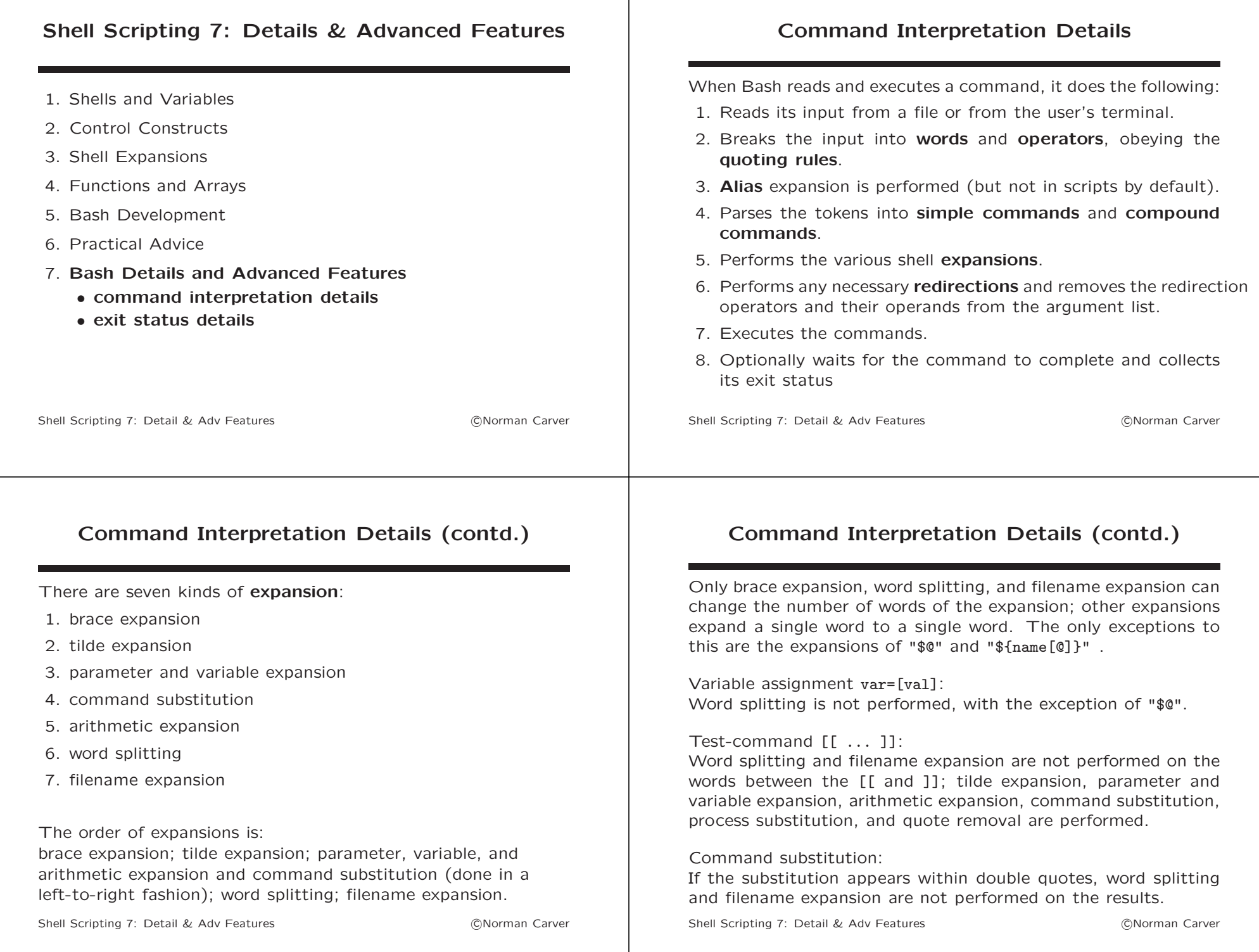

## Command Interpretation Details (contd.)

#### Word Splitting:

The shell scans the results of parameter expansion, command substitution, and arithmetic expansion that did not occur within double quotes for word splitting.

The shell treats each character of \$IFS as a delimiter, and splits the results of the other expansions into "words."

The *default value* of IFS is: <space><tab><newline>

Word splitting behavior can be changed by changing the value of IFS.

E.g., doing IFS= $\sqrt[3]{n}$  will cause splitting only on newlines.

This can be useful when capturing multiple lines which contain filenames that may include embedded whitespace.

Shell Scripting 7: Detail & Adv Features (CNorman Carver

# Command Interpretation Details (contd.)

Word splitting details:

- If IFS is unset or the default, then any sequence of IFS characters serves to delimit words.
- If IFS has a value other than the default, then sequences of the whitespace characters space and tab are ignored at the beginning and end of the word, as long as the whitespace character is in the value of IFS (an IFS whitespace character).
- Any character in IFS that is not IFS whitespace, along with any adjacent IFS whitespace characters, delimits a field.
- A sequence of IFS whitespace characters is also treated as a delimiter.
- If the value of IFS is null, no word splitting occurs.
- Explicit null arguments ("" or '') are retained.
- Unquoted implicit null arguments, resulting from the expansion of parameters that have no values, are removed.
- If a parameter with no value is expanded within double quotes, a null argument results and is retained.
- If no expansion occurs, no splitting is performed.

Shell Scripting 7: Detail & Adv Features (CNorman Carver

# Exit Status Details

Many commands that are run in shell scripts can fail.

Writing *robust* shell scripts means including code that ensures commands have succeeded before proceeding in the script.

Otherwise, invalid data may be passed on, leading to incorrect results or unexpected and difficult to interpret error messages.

(Remember also that we may need to suppress error messages from commands by redirecting standard error: "2>/dev/null".)

Success/failure of commands is most commonly determined by their exit status.

While the exit status of a **simple command** is clear, this is not necessarily the case for other types of Bash commands.

Shell Scripting 7: Detail & Adv Features (CNorman Carver

# Exit Status Details (contd.)

Pipelines are the most complex:

- pipeline exit status is the exit status of the last command in the pipeline
- if Bash pipefail option enabled, then is exit status of last (rightmost) command to exit with a non-zero status, or zero if all commands exit successfully
- if "!" symbol precedes the pipeline, exit status is the negation of the exit status
- shell waits for all commands in the pipeline to terminate before returning status

Enable or disable pipefail option with: "set -o pipefail" or "set +o pipefail".

## Exit Status Details (contd.)

Other types of commands have exit status as follows:

• lists:

exit status is the exit status of the last command executed in the ;/&&/|| list

• while/until:

exit status is the exit status of the last command executed in body, or zero/success if none was executed

- for-in: exit status of the last command that executes, but if empty list (no commands executed) then exit status is zero
- for: exit status of the last command executed in body; failure if any of the three for form expressions is invalid
- if-elif-else: exit status of the last command executed, or zero/success if no condition tested true
- case: zero/success if no pattern is matched, or exit status of the (one) commands-list that was executed

Shell Scripting 7: Detail & Adv Features (CNorman Carver